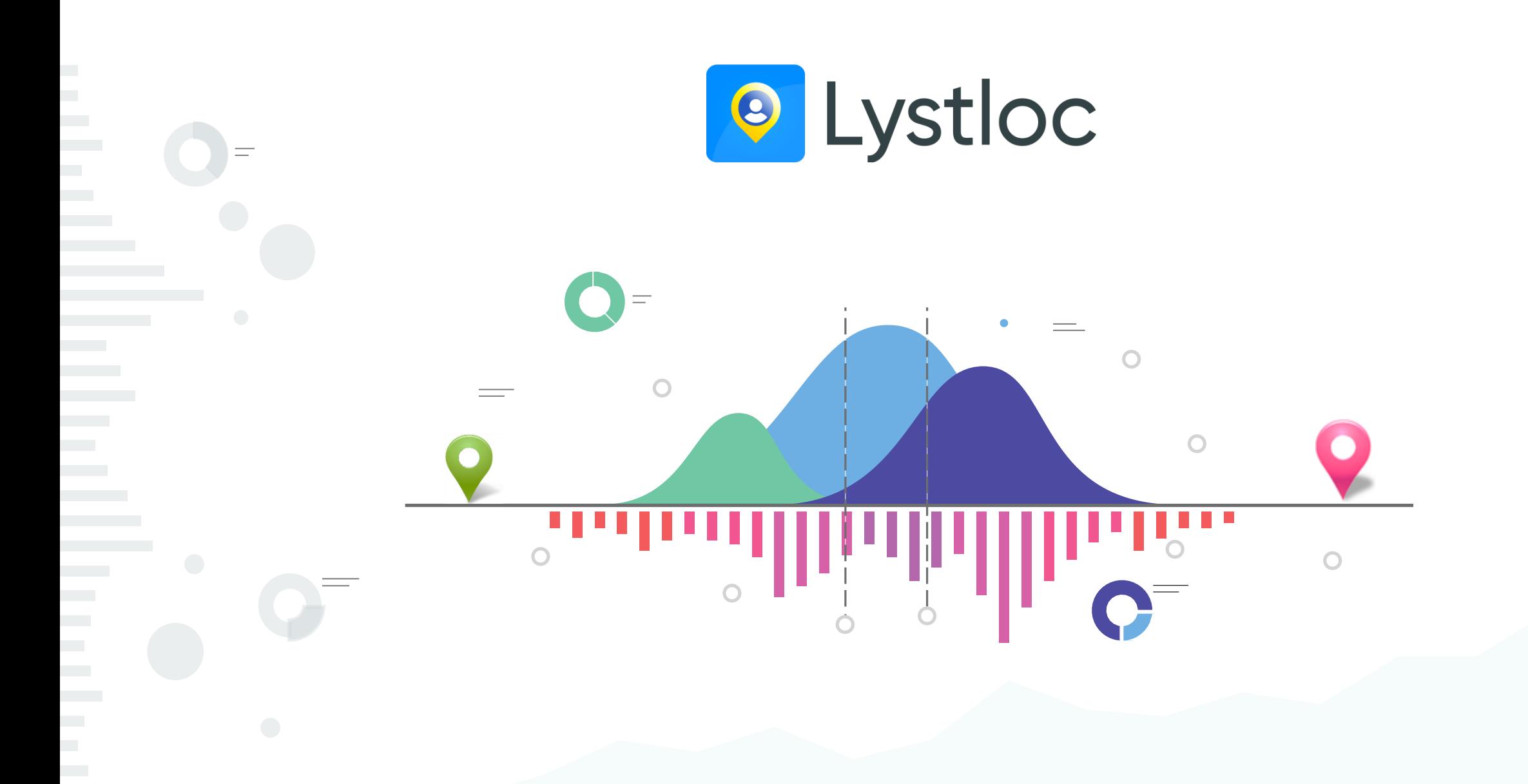

## **ABOUT LYSTLOC**

#### <sup>o</sup> Lystloc

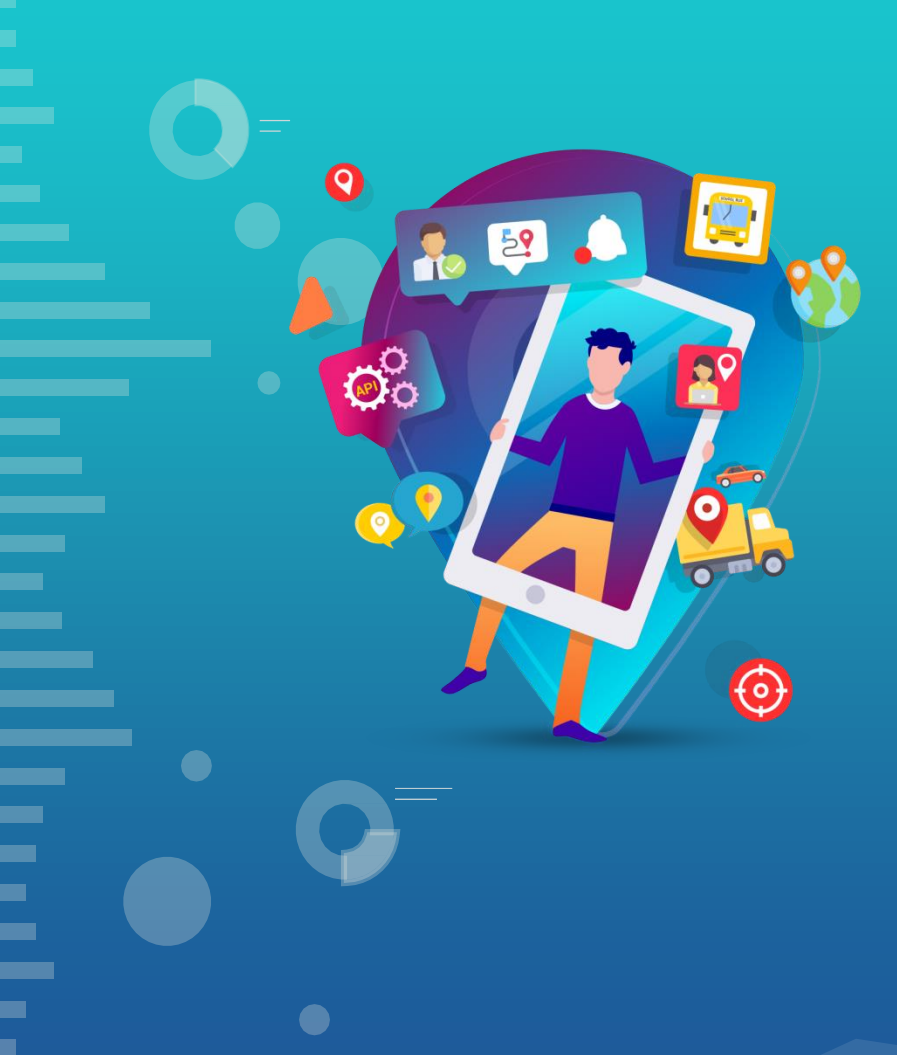

#### **Vision & Mission**

**Vision:** Provide real-time location tracking that is easily accessible, affordable and scalable to anyone anywhere!

**Mission**: Provide location intelligence through real-time tracking to businesses and individuals with high accuracy and privacy!

#### **WHAT WE OFFER**

**O** Lystloc

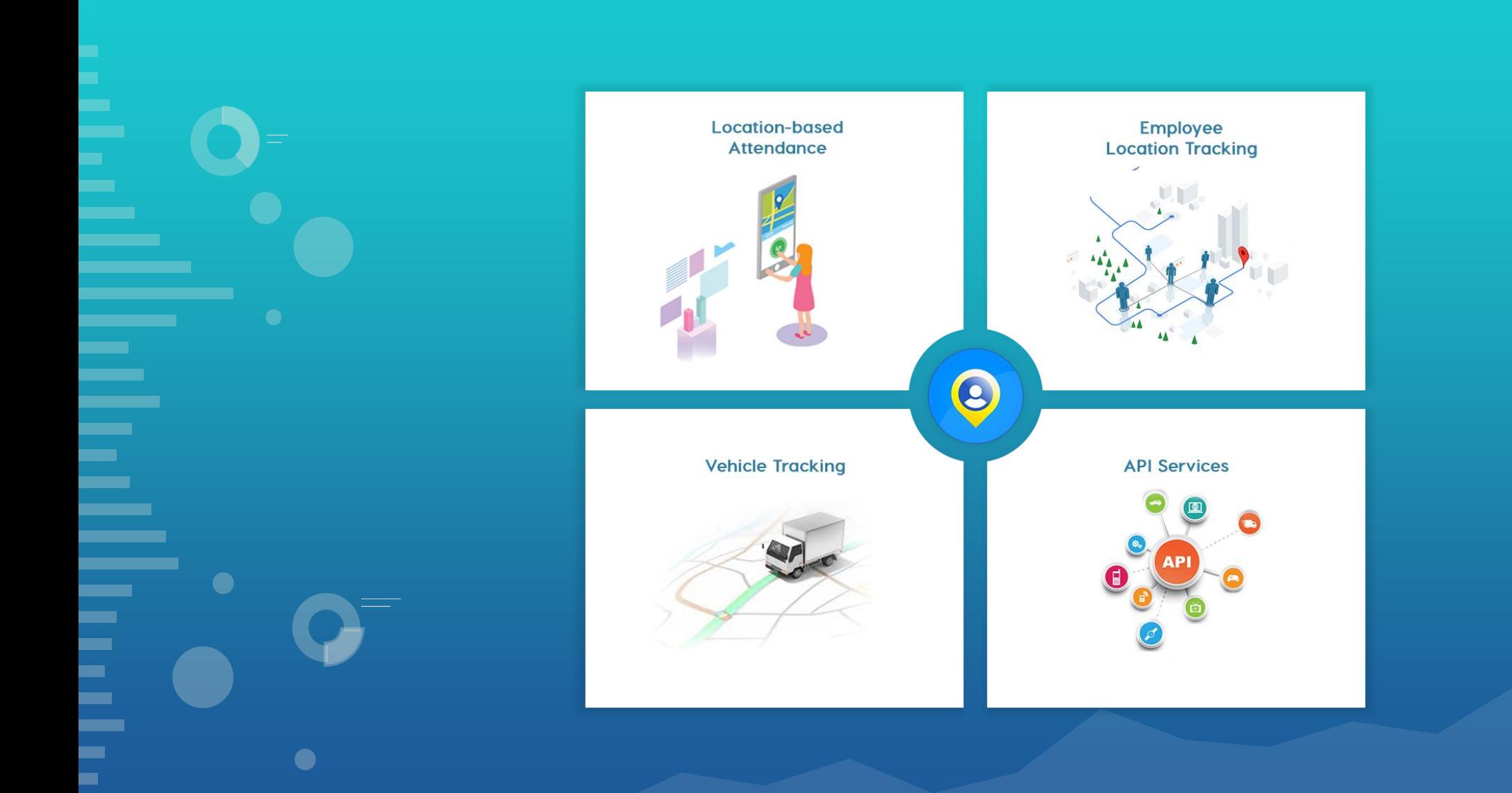

#### **SIGN-UP PROCESS**

**O** Lystloc

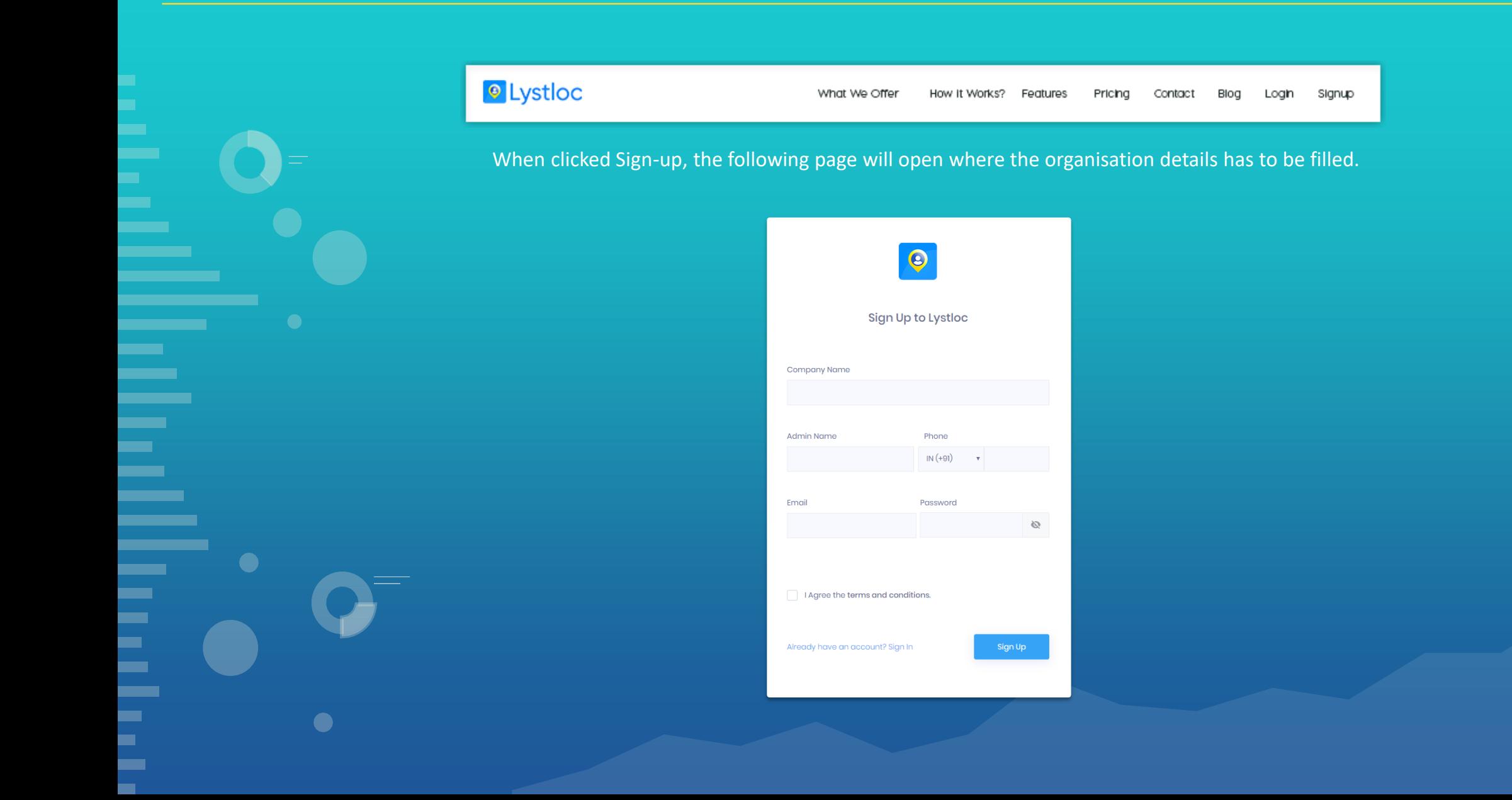

# **ORGANISATION DETAILS**

Setup your Office Information

Office Name

Lystloc Demo

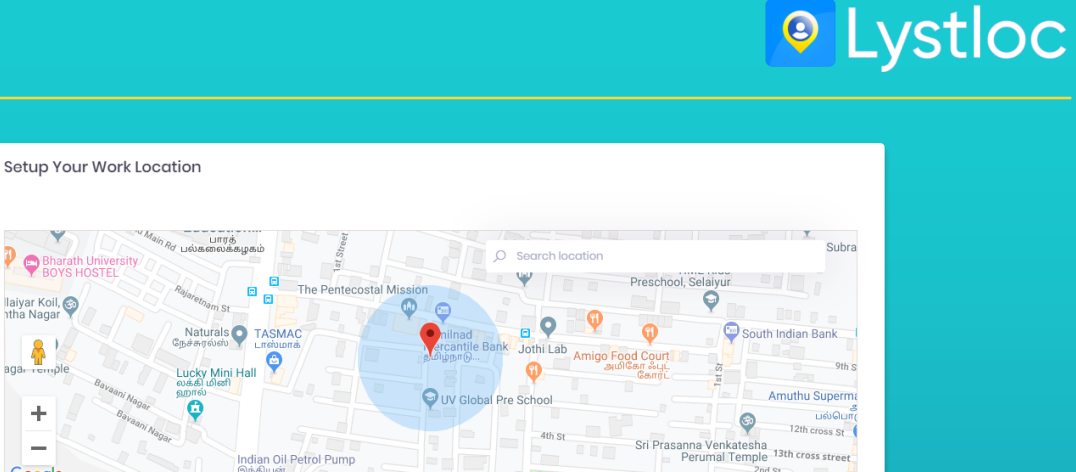

**Location Restriction (** 

Longitude 80.14465760000007

**P**<br>Bharat llaiyar Koil,

aga. ......ple

 $\ddot{}$ 

 $\overline{\phantom{0}}$ 

Google

Headquarter

Latitude

12.9059807

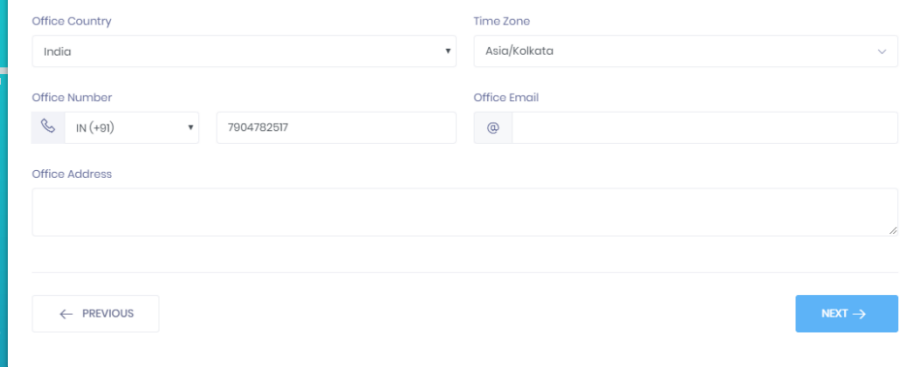

Office Location

Default

The organisation details are the basin details of your main office.

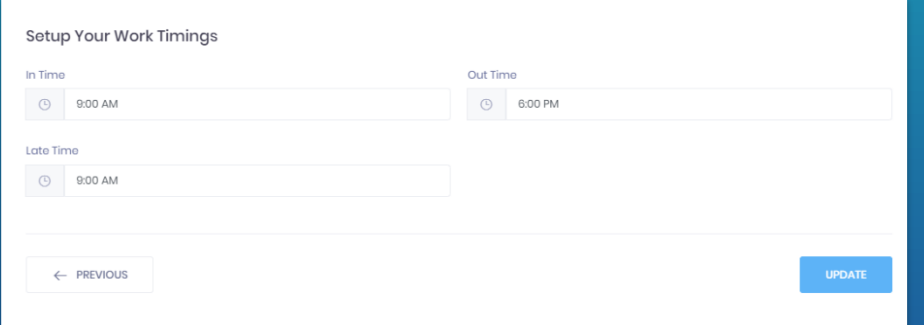

The In-time, Out-time and Late-time of the Organisation can be set to get their On and Late time attendance.

The geo-fence is the boundary beyond which an employee cannot mark his/her daily attendance.

#### www.lystloc.com

Subra

 $9thS$ 

meters

#### **BRANCH OFFICE SETUP**

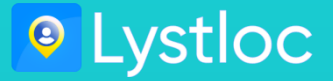

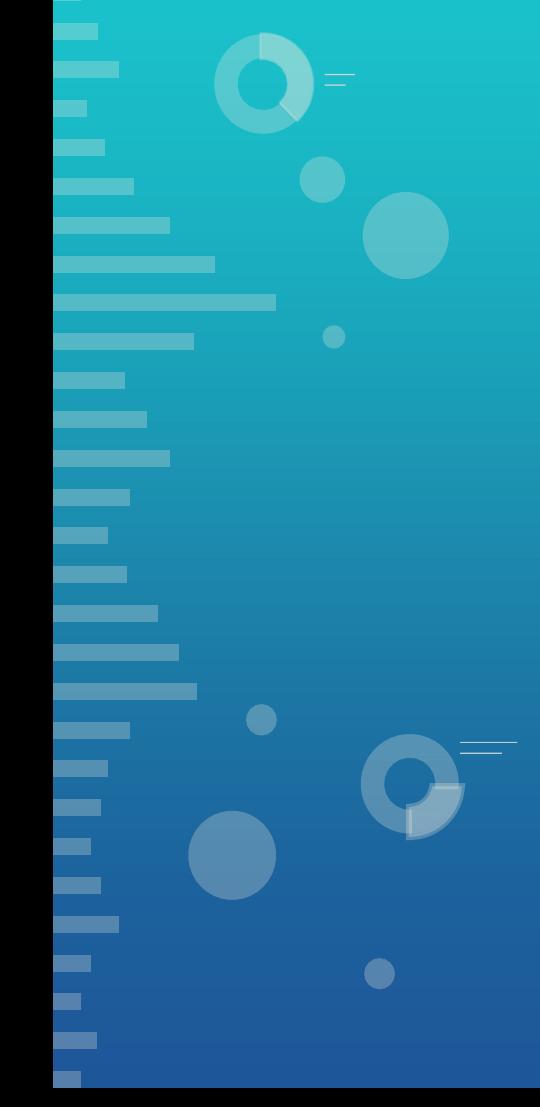

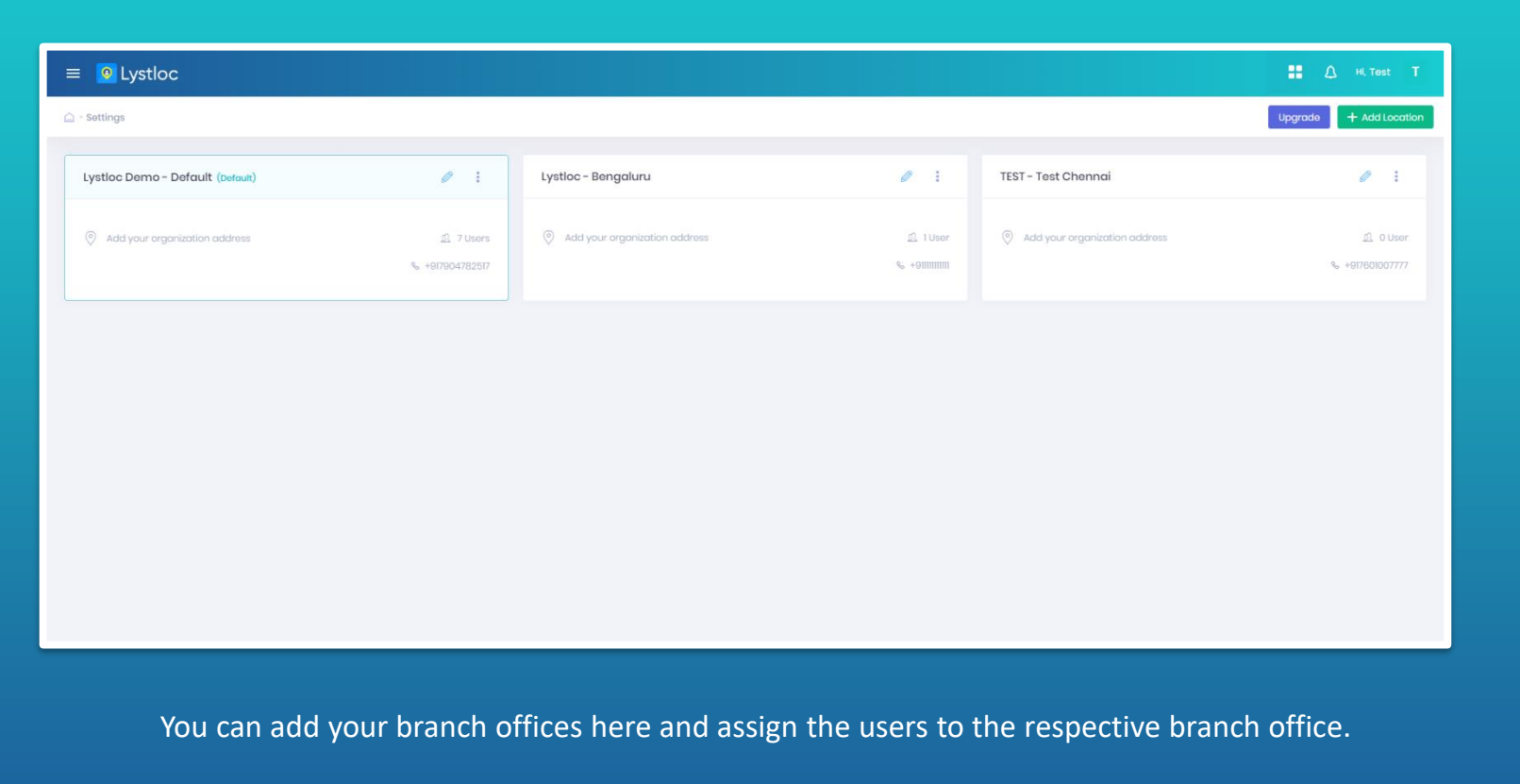

# **ADMIN PORTAL & USERS LIST**

**O** Lystloc

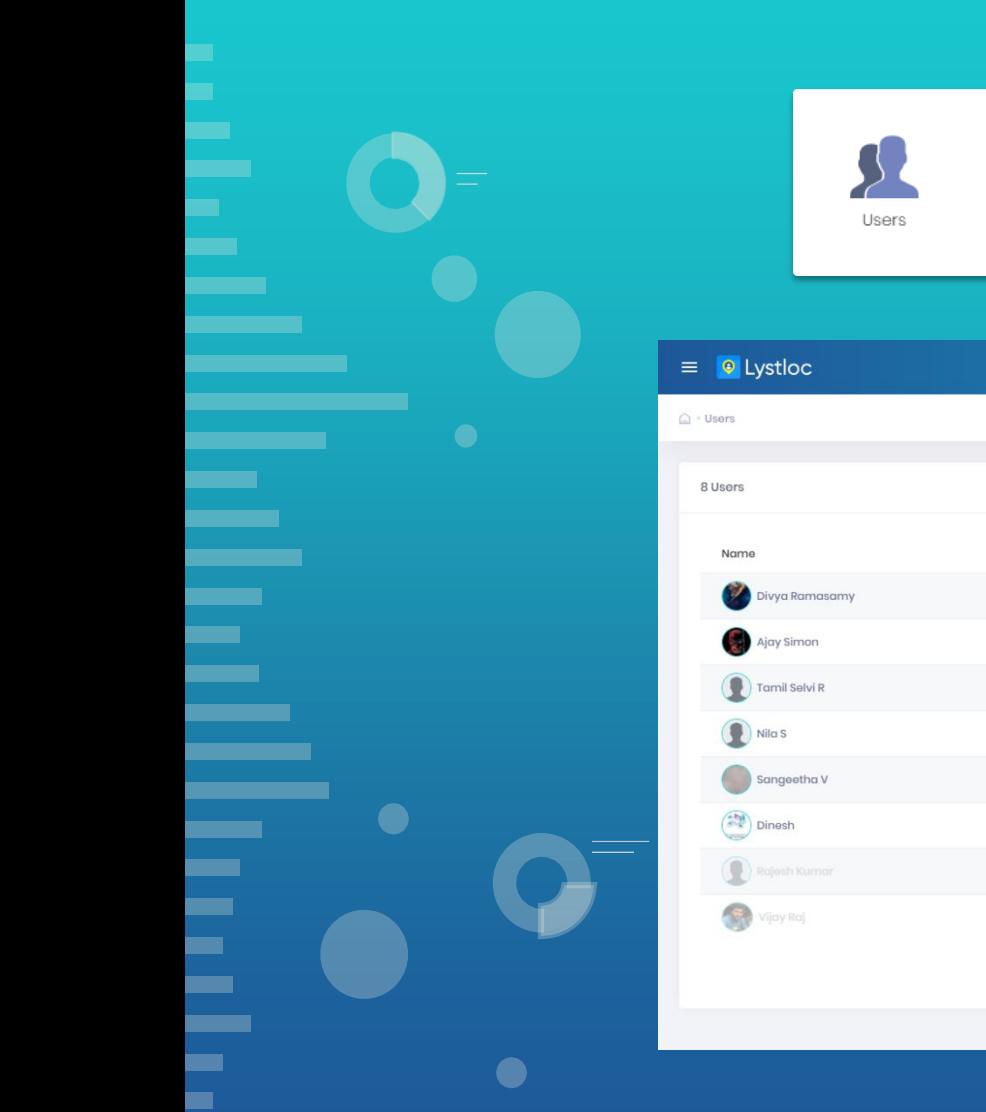

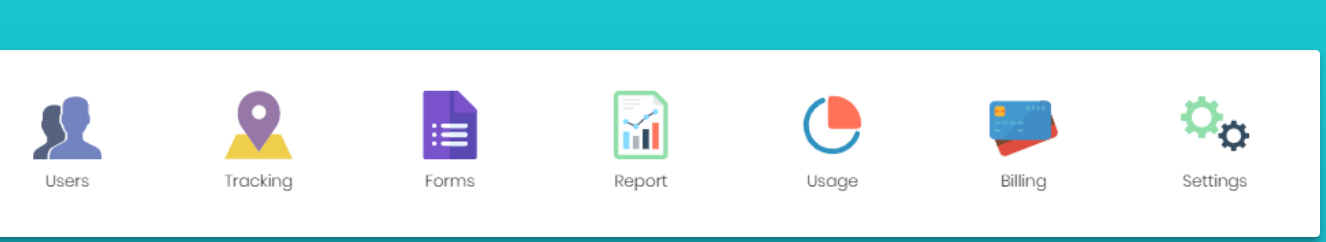

Admin Portal

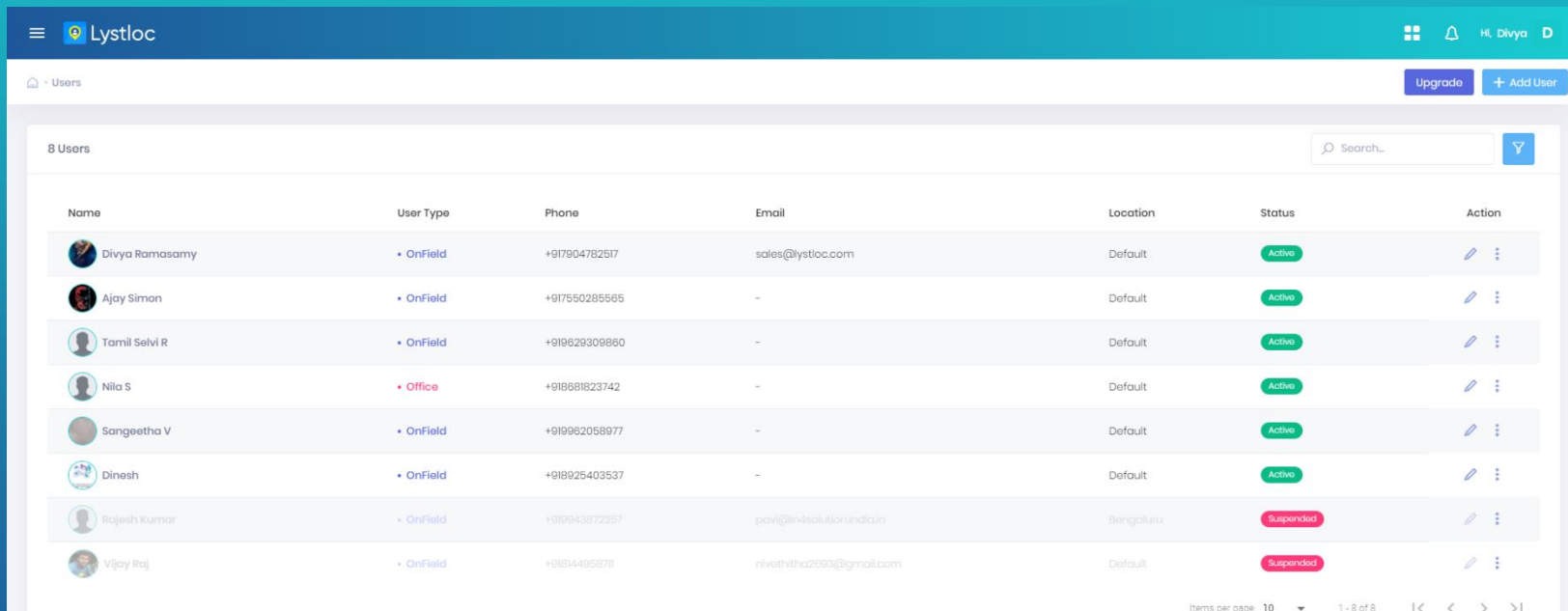

### **USER ADDITION**

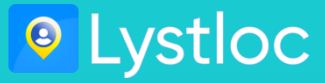

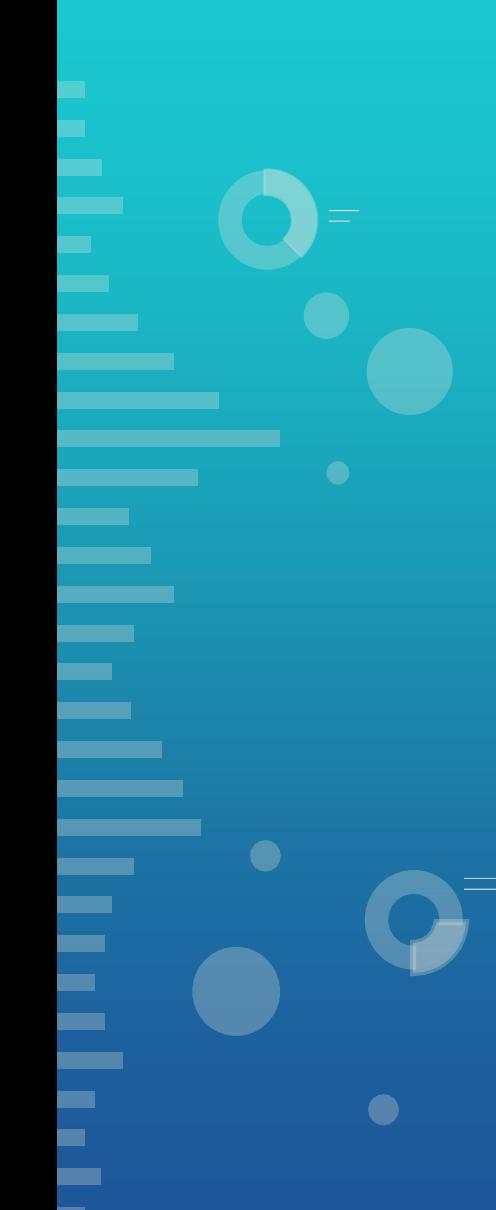

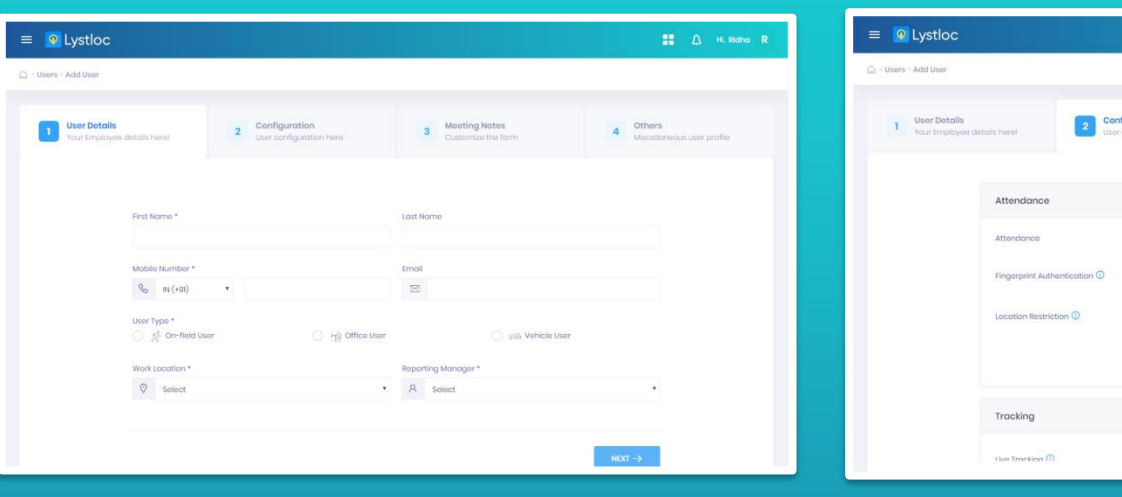

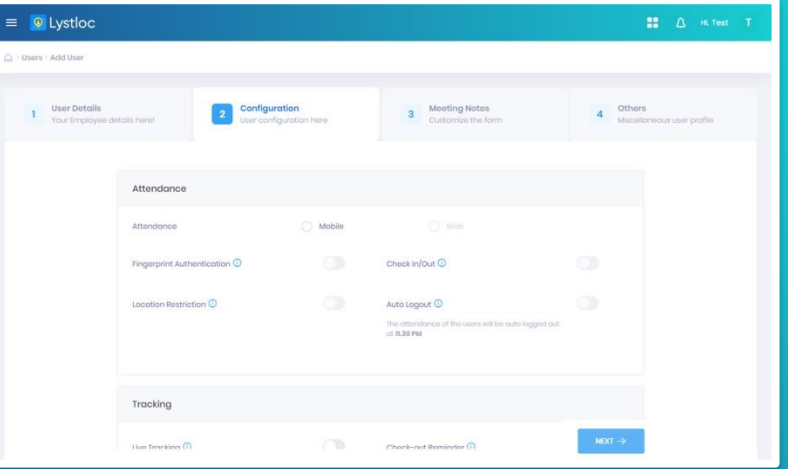

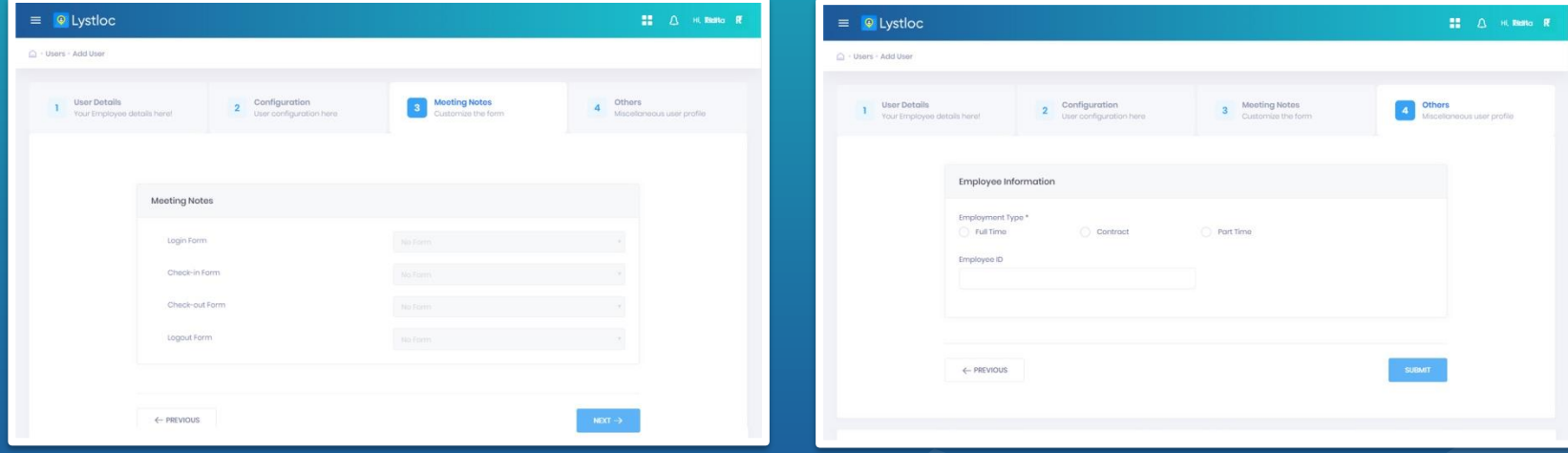

Fill in the user details and enable the features for the users for your requirement with single tap.

#### **WEB ATTENDANCE & TRACKING**

 $\bullet$ 

When Web Attendance is enabled for the user, the employee can mark his/her attendance through Web.

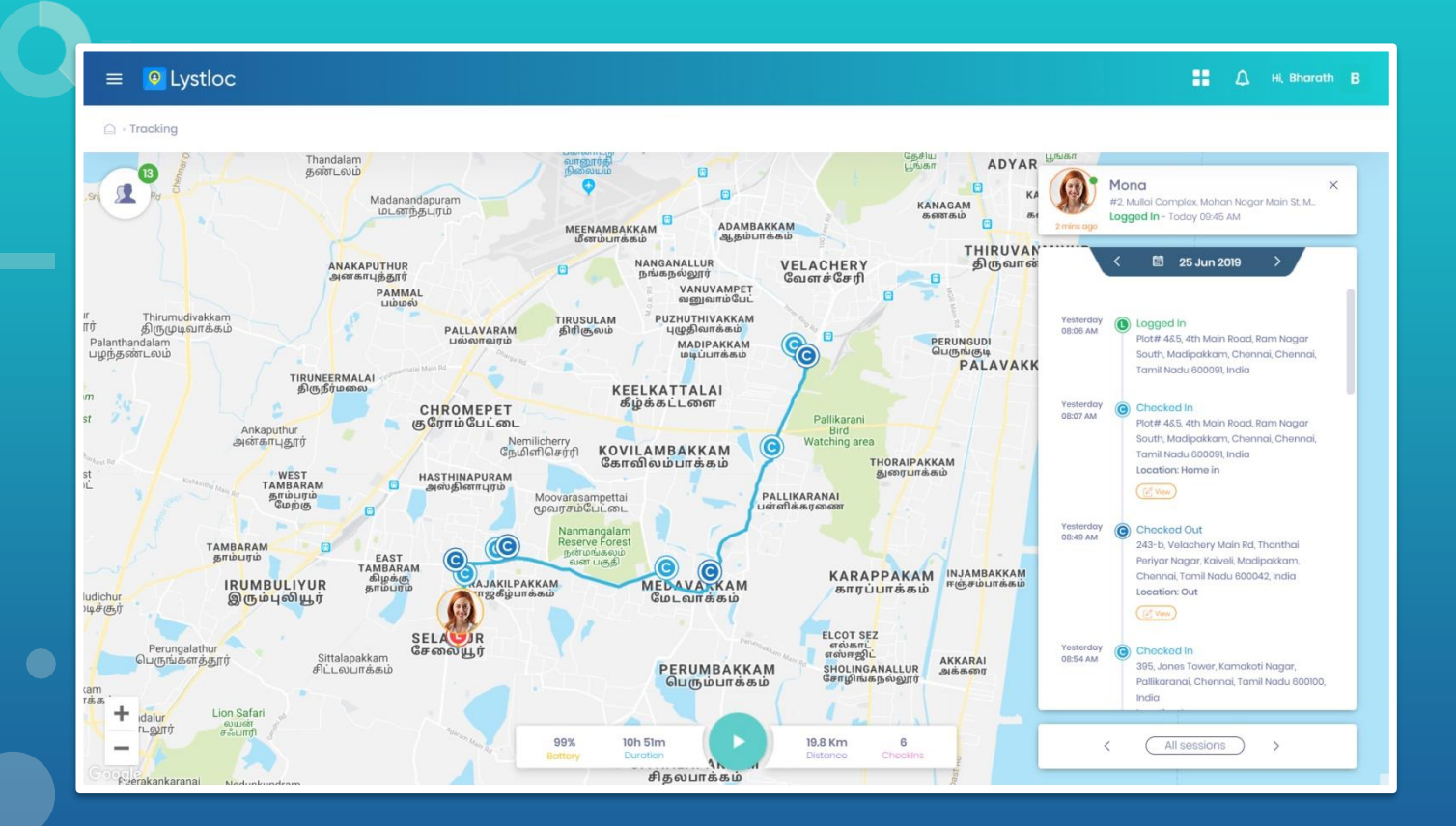

The Admin can track his/her employees through Web by selecting 'Tracking' in the Admin Portal.

www.lystloc.com

**O** Lystloc

#### **FORMS**

 $\bullet$ 

#### **O** Lystloc

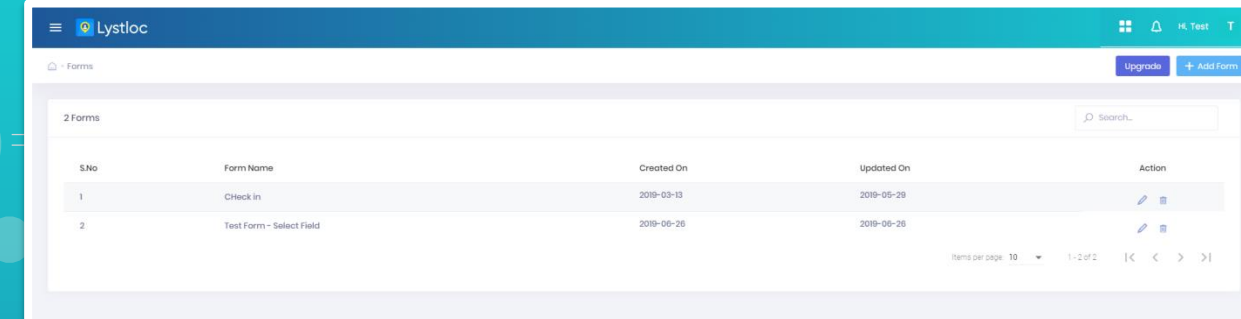

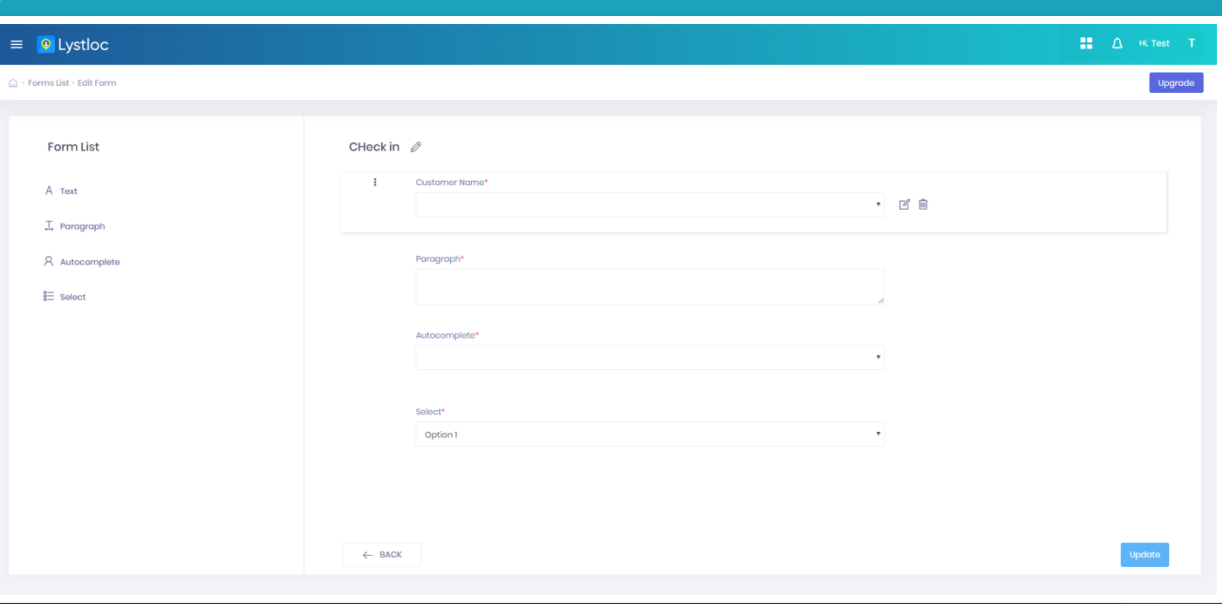

Admin can select the 'Forms' option from the Dashboard and then create the forms and get the information required in real-time by simple drag and drop of form fields.

#### **REPORTS**

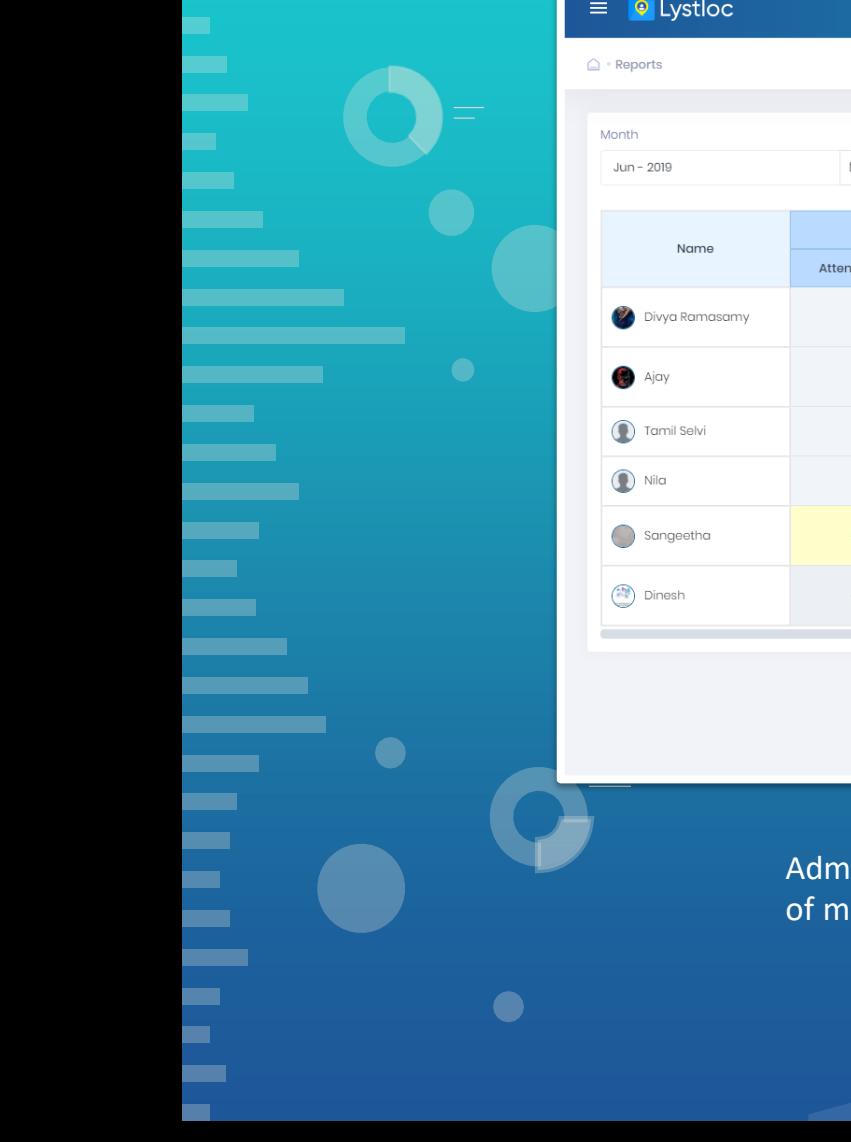

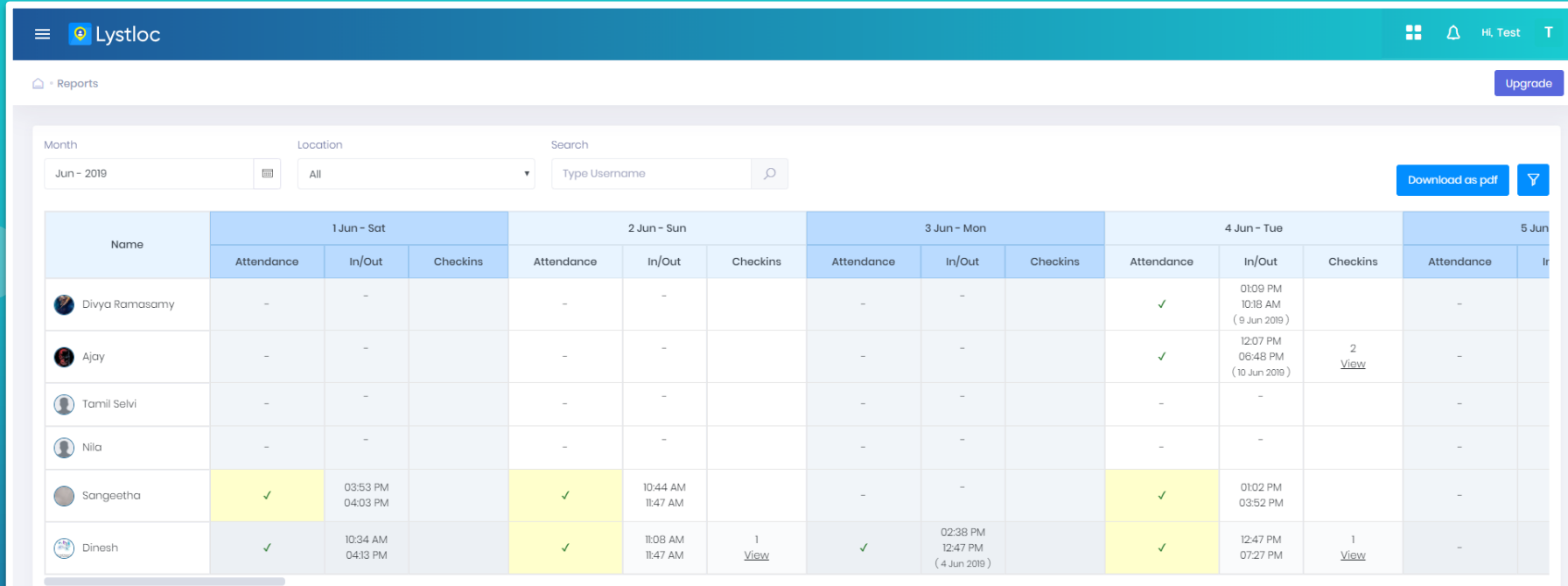

iin can see the reports with the users' Login and Logout Time, Meeting in and out, Duration eeting, Outcome of meeting, kms travelled, Total working hours of the users.

#### **MOBILE APP INSTALLATION**

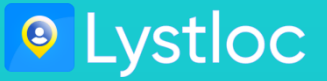

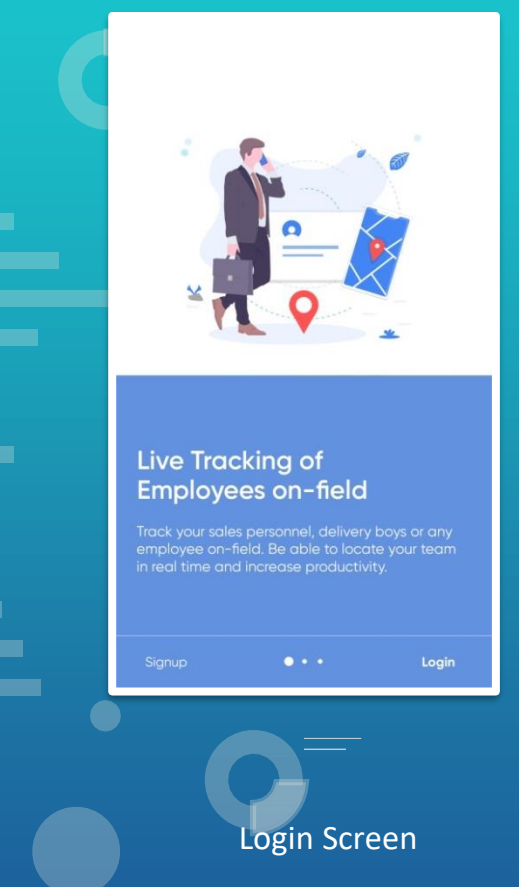

 $\bullet$ 

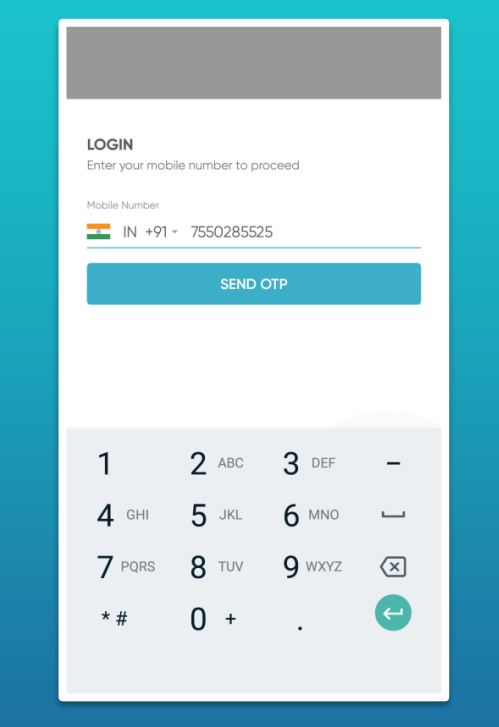

Enter Phone Number registered with your organisation

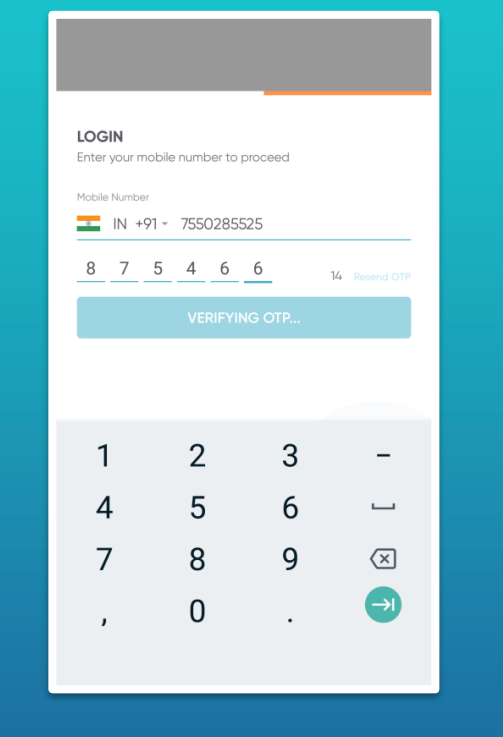

#### OTP Validation

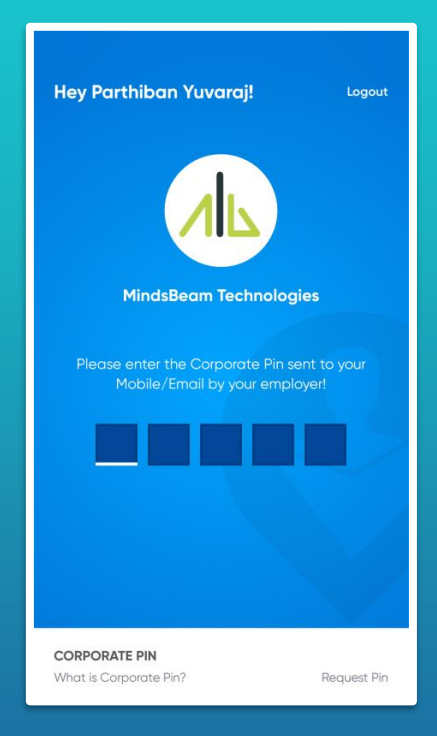

Once OTP is read, the Corporate Pin Page appears to enter the Pin received through SMS or Email

#### **LOCATION-BASED ATTENDANCE MARKING**

 $\bullet$ 

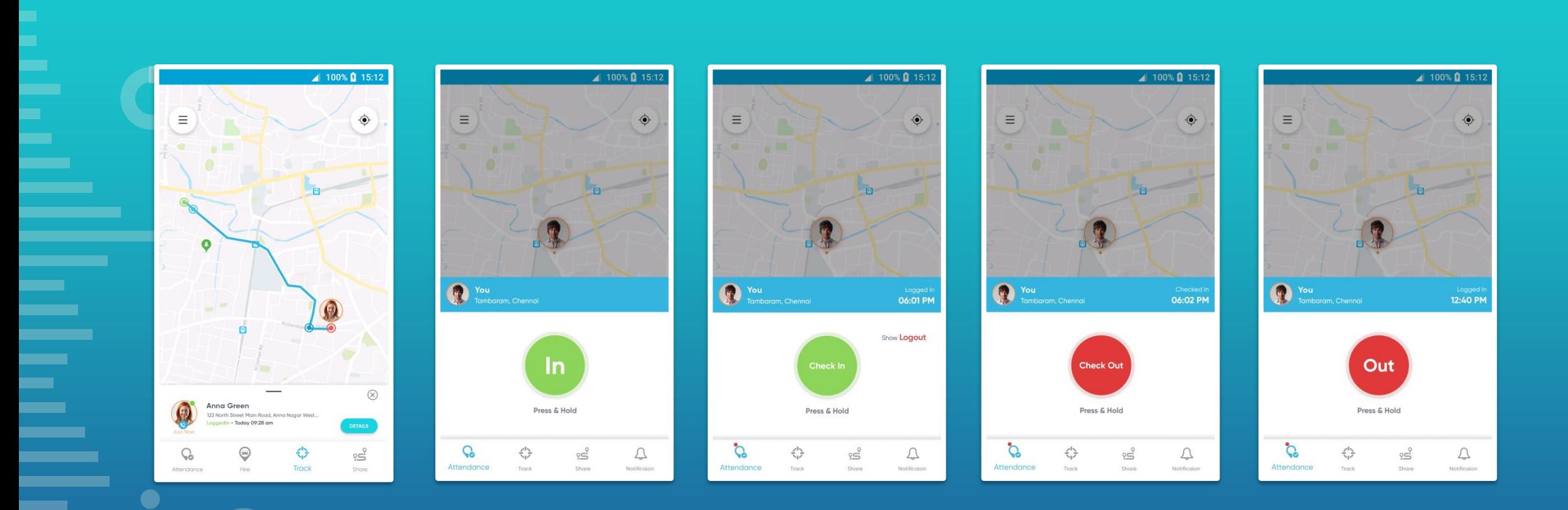

After Login, the attendance can be marked. Check In & Check Out are for Type II, i.e., On-field users.

www.lystloc.com

**O** Lystloc

## **TRACKING via MOBILE**

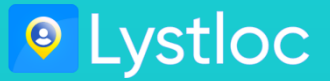

 $\bullet$  $\bullet$ 

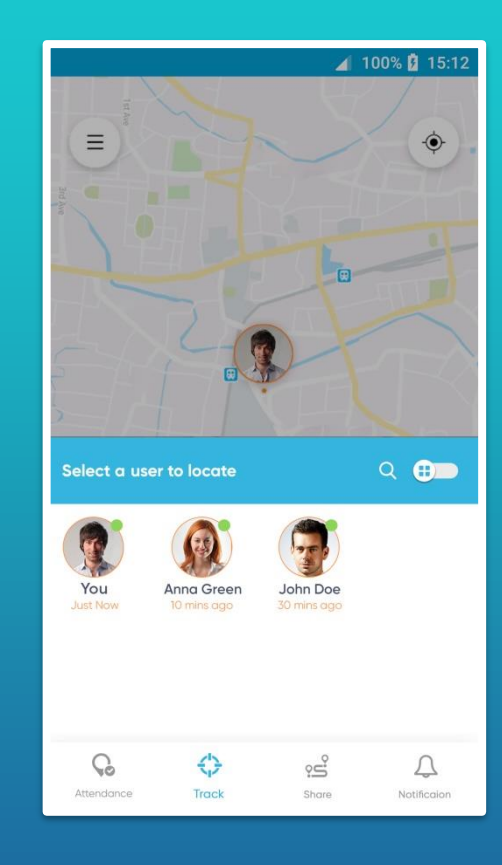

The Manager or Supervisor can see his/her subordinates in his track list.

# **LIVE TRACKING**

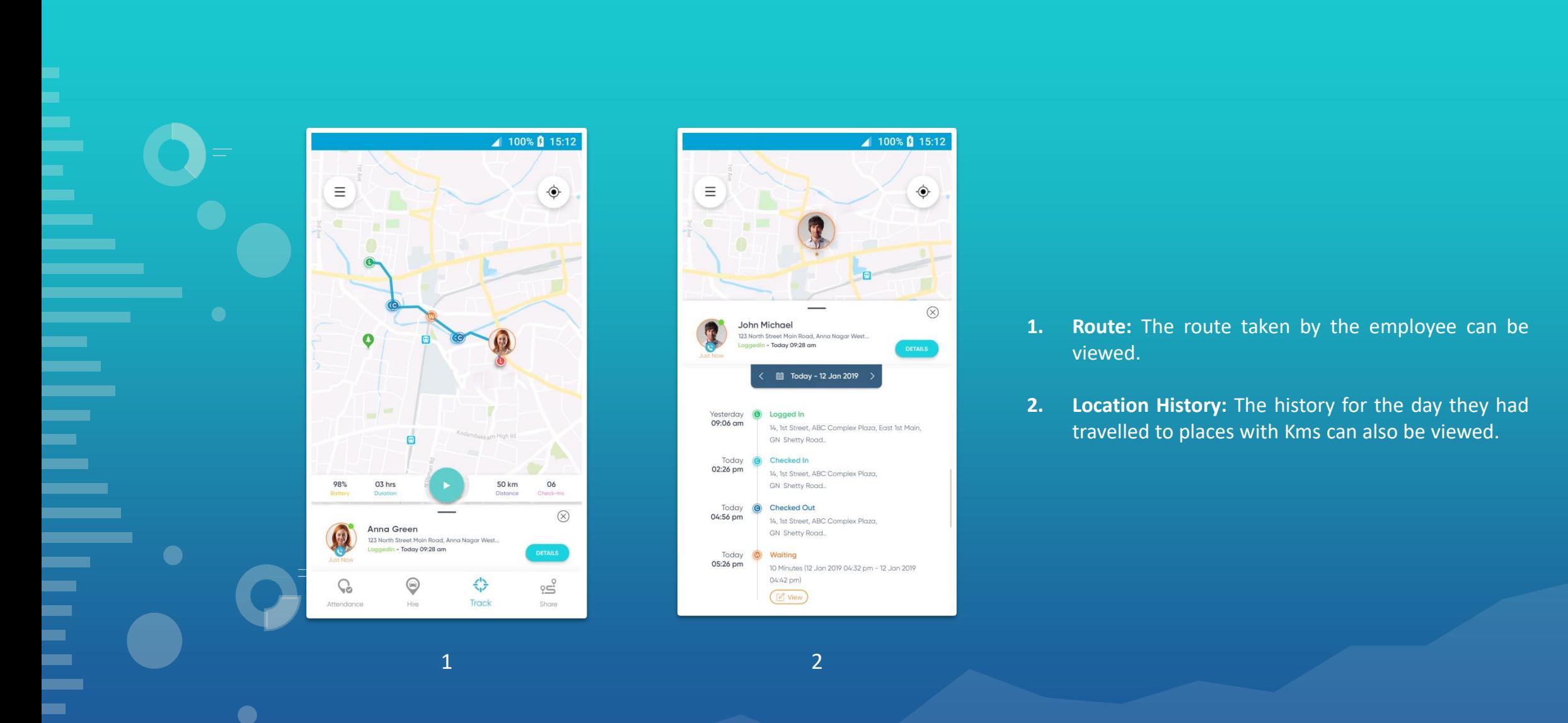

www.lystloc.com

**O** Lystloc

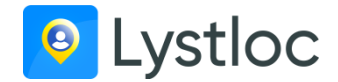

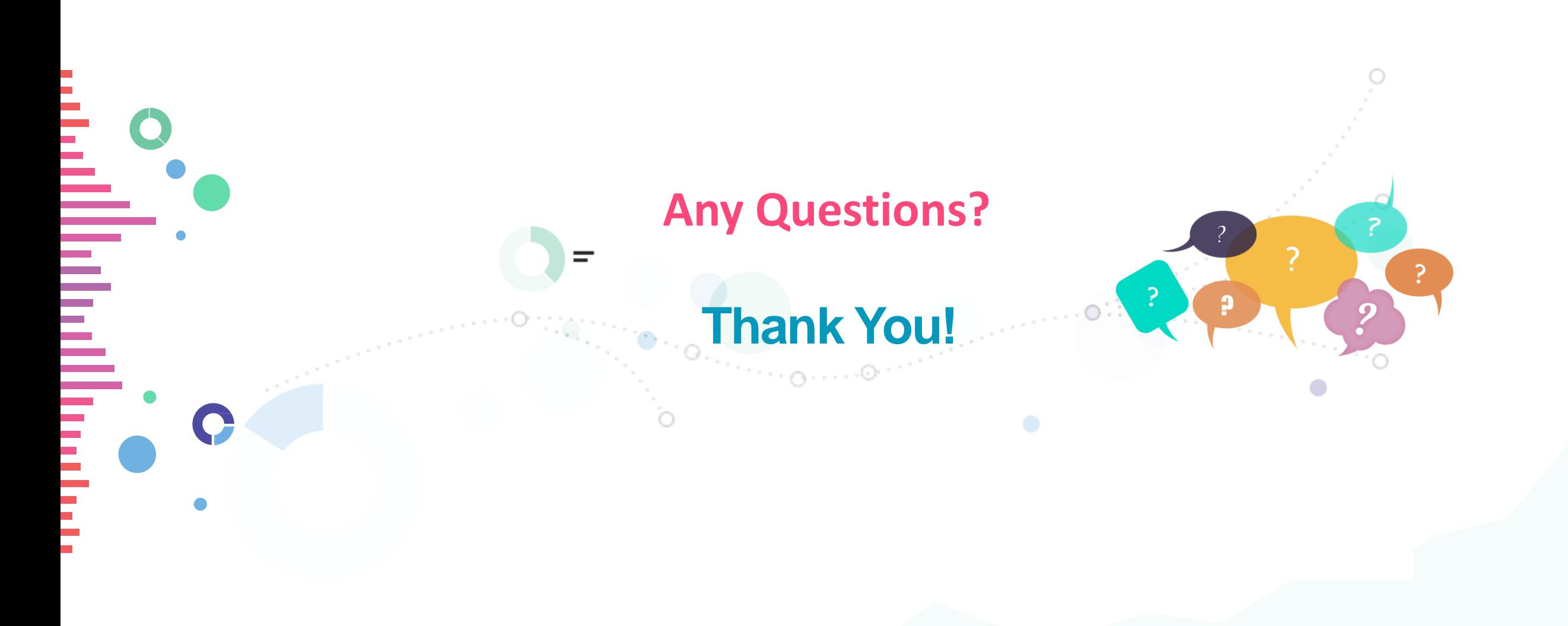